## How can I verify the DJHERCULESMIX Universal DJ is correctly installed on my PC?

First, we recommend that you use the latest driver version available from our Technical Support web site to proceed to the installation.

Once connected and installed, the different elements of your DJ controller should normally appear under the following categories in **Device Manager**:

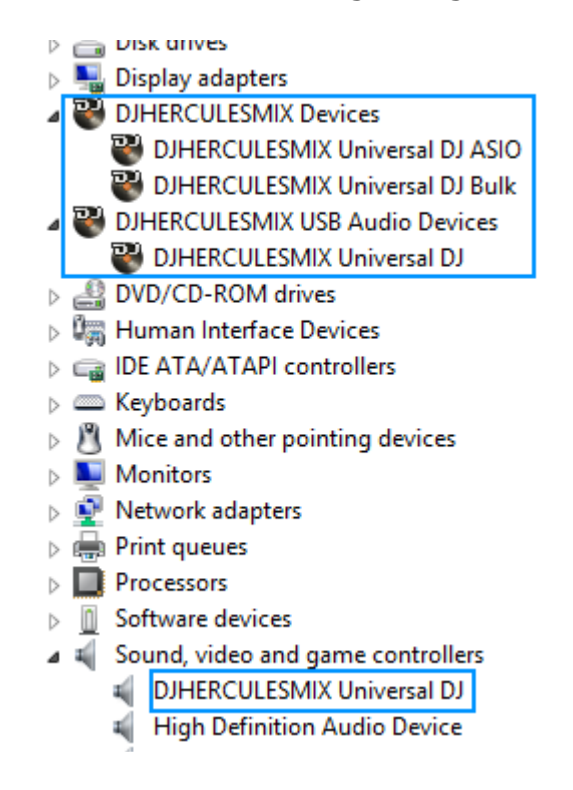

The DJ Console Control Panel should also appear in the notification area (near the clock). It can also be accessed from Windows **Control Panel**.

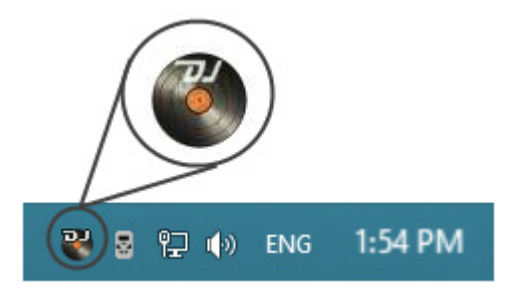

The **ABOUT** tab provides information about the drivers currently installed. If you ever need to contact our technical support, be sure to have this information at hand.

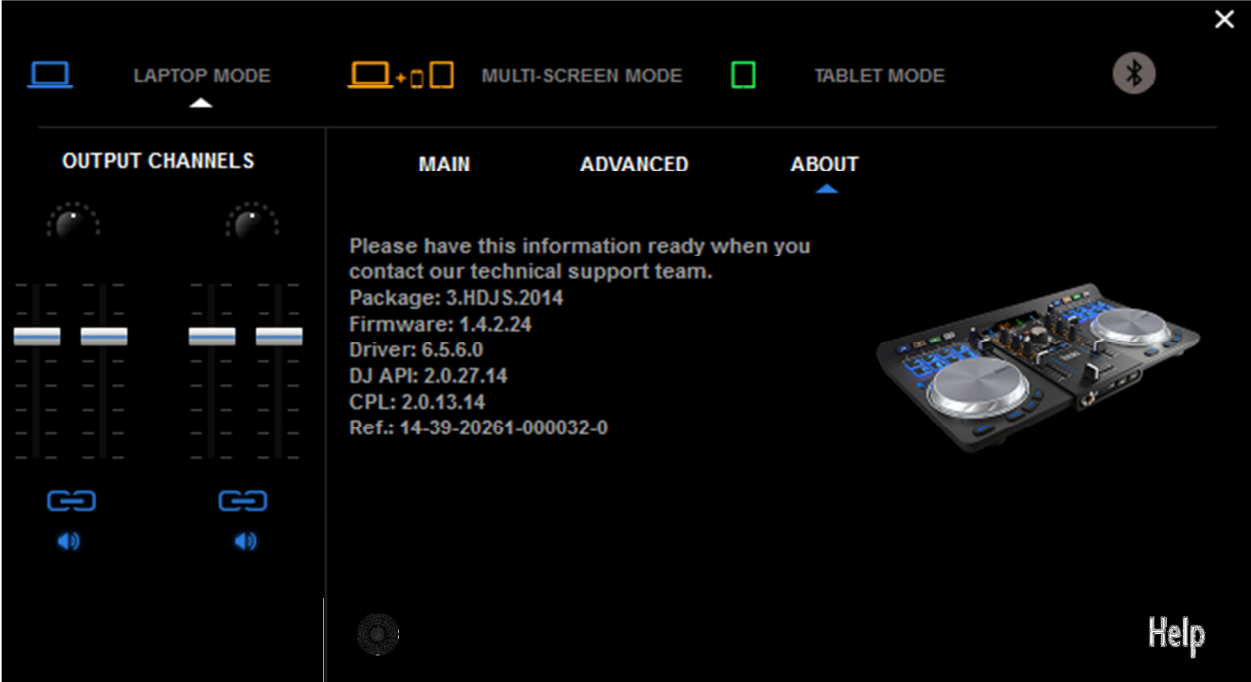